## **Instrukcja instalacji sterowników urządzeń OP-PR2, OP-PR-RFID**

W celu poprawnego zainstalowania sterowników programatora należy odłączyć wszystkie zbędne urządzenia oraz podpiąć programator do komputera

- 1. Uruchomić menedżer urządzeń
- 2. Znaleźć pozycję FT232R USB UART I kliknąć "aktualizuj oprogramowanie sterownika"

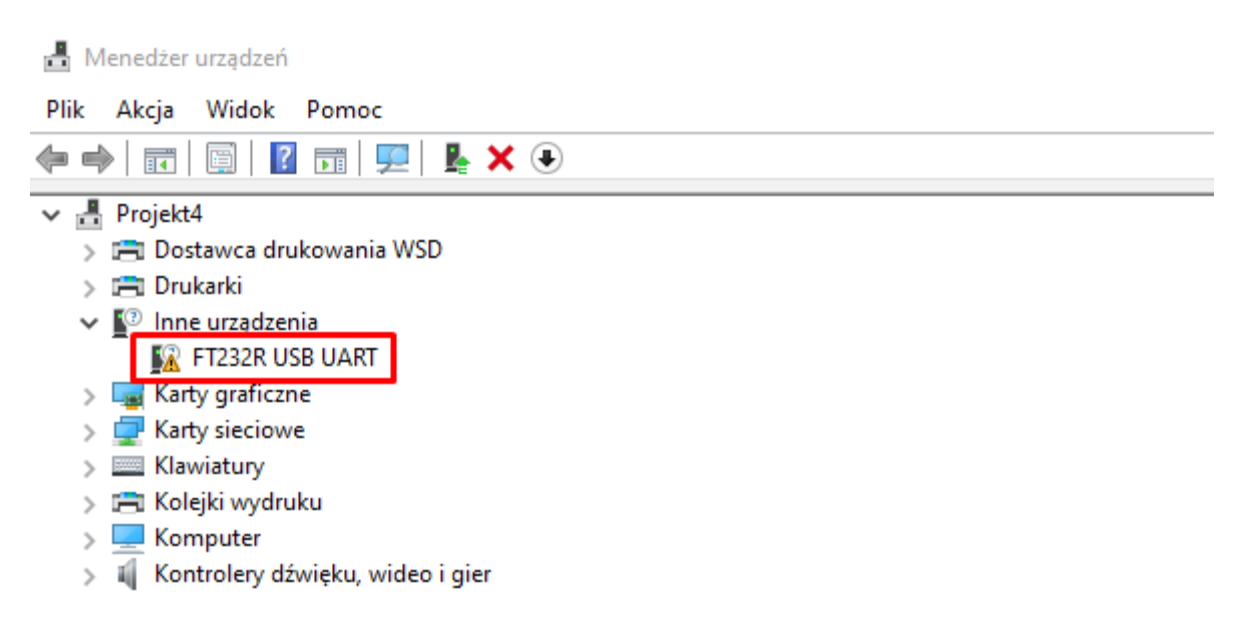

3. W kolejnym oknie - "Przeglądaj mój komputer w poszukiwaniu oprogramowania sterowników"

×

 $\leftarrow$ Aktualizuj sterowniki - FT232R USB UART

Jak chcesz wyszukać sterowniki?

→ Wyszukaj automatycznie sterowniki System Windows wyszuka na komputerze najlepszy dostępny sterownik i zainstaluje go na Twoim urządzeniu.

 $\rightarrow$  Przeglądaj mój komputer w poszukiwaniu sterowników Znajdź i zainstaluj sterownik ręcznie.

4. Następnie "Przeglądaj". Należy znaleźć pobrane sterowniki w odpowiedniej wersji dla systemu 32bit lub 64bit oraz kliknąć "Dalej"

- $\times$  $\leftarrow$ Aktualizuj sterowniki - FT232R USB UART Przejdź do lokalizacji sterowników na komputerze  $\mathbf{1}$ Szukaj sterowników w tej lokalizacji: C:\Users\Downloads\PC-Optima\_3.3.0\Sterowniki\Sterowniki 64bit ~ Przeglądaj... ○ Uwzględnij podfoldery → Pozwól mi wybrać z listy dostępnych sterowników na moim komputerze Lista zawiera dostępne sterowniki zgodne z tym urządzeniem oraz wszystkie sterowniki dla urządzeń z tej samej kategorii. 2 Dalej Anuluj 5. W menedżer urządzeń będzie widoczna pozycja USB Serial Port
- 6. Znaleźć pozycję USB Serial Port I kliknąć "aktualizuj oprogramowanie sterownika"

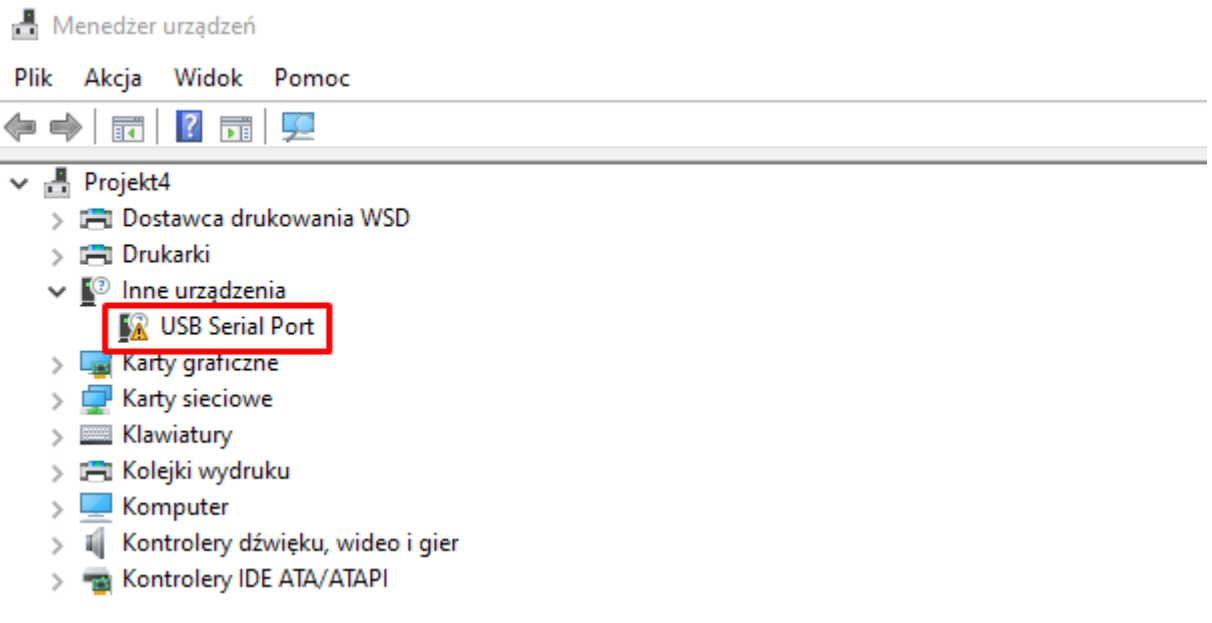

7. W kolejnym oknie - "Przeglądaj mój komputer w poszukiwaniu oprogramowania sterowników"

 $\times$ 

 $\times$ 

- $\leftarrow$ Aktualizuj sterowniki - USB Serial Port Jak chcesz wyszukać sterowniki? → Wyszukaj automatycznie sterowniki System Windows wyszuka na komputerze najlepszy dostępny sterownik i zainstaluje go na Twoim urzadzeniu. → Przeglądaj mój komputer w poszukiwaniu sterowników Znajdź i zainstaluj sterownik ręcznie.
- 8. Następnie "Dalej"
- 9. Sterowniki zostały poprawnie zainstalowane
	- $\leftarrow$ Aktualizuj sterowniki - USB Serial Port

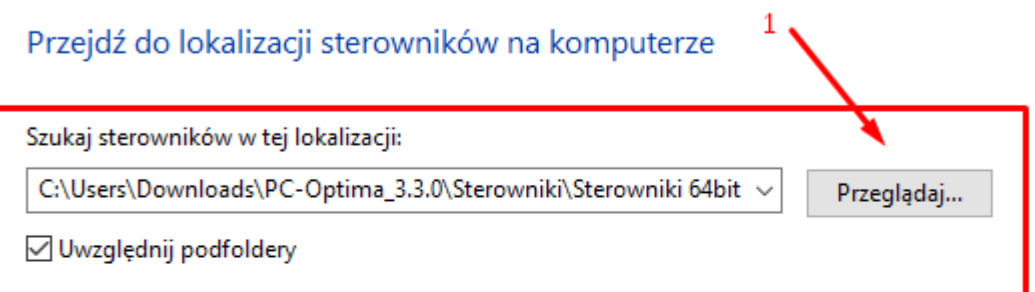

→ Pozwól mi wybrać z listy dostępnych sterowników na moim komputerze Lista zawiera dostępne sterowniki zgodne z tym urządzeniem oraz wszystkie sterowniki dla urządzeń z tej samej kategorii. 2 Dalej Anuluj